## **CARA MENJALANKAN PROGRAM**

- **1.** Instalasi JDK 7 dan Netbeans-7.0.1
- **2.** Pemasangan libraries tokobuku-api
	- a. Pada project admin, kasir dan server klik kanan dan pilih add

Project

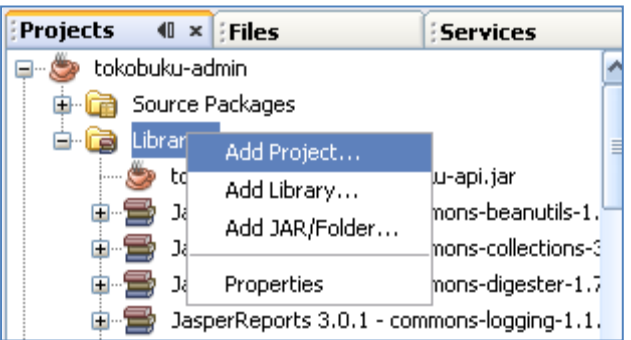

Pilih project tokobuku-api untuk dijadikan libraries

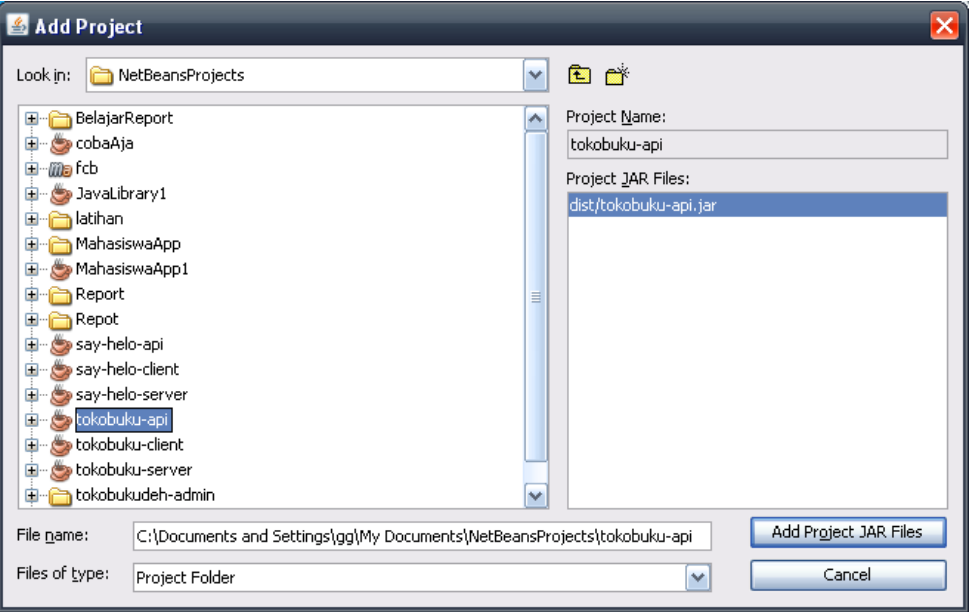

**3.** Pemasangan libraries TimingFramework-1.0.jar dan Usulibrary.jar

Pada project admin dan kasir klik kanan dan pilih add JAR/Folder

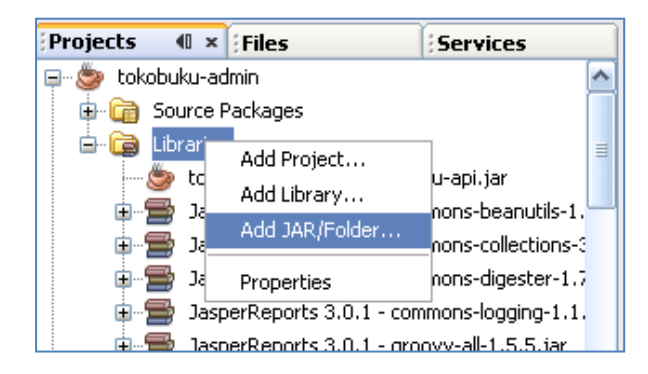

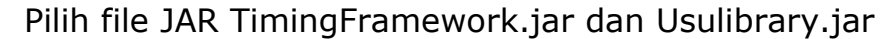

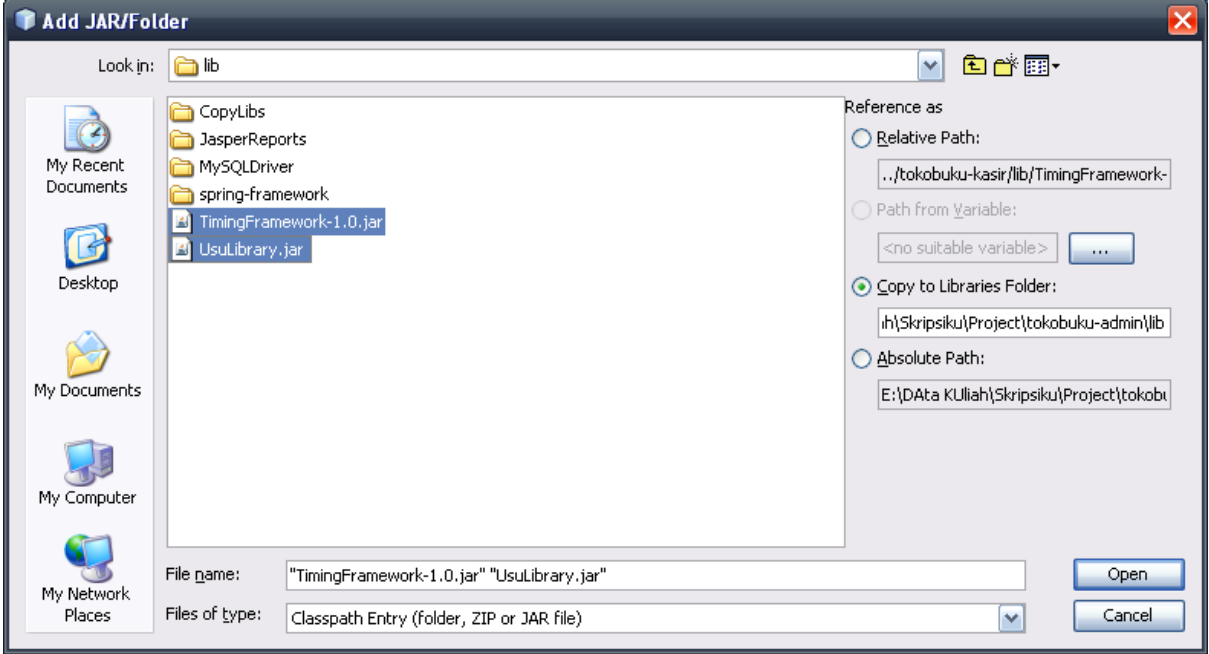

## **MENJALANKAN PROGRAM**

- **1.** Ada 3 aplikasi dalam program toko buku
	- **a.** Toko buku server untuk menghubungkan admin dan kasir (database)
	- **b.** Toko buku admin
	- **c.** Toko buku kasir
- **2.** Buat database dengan nama **toko\_buku.sql** dengan menggunakan

localhost. Dalam database tersebut, import tabel dalam file

## **toko\_buku.sql**

**3.** Sebelum masuk kedalam aplikasi langkah pertama yang dilakukan

adalah menjalankan server

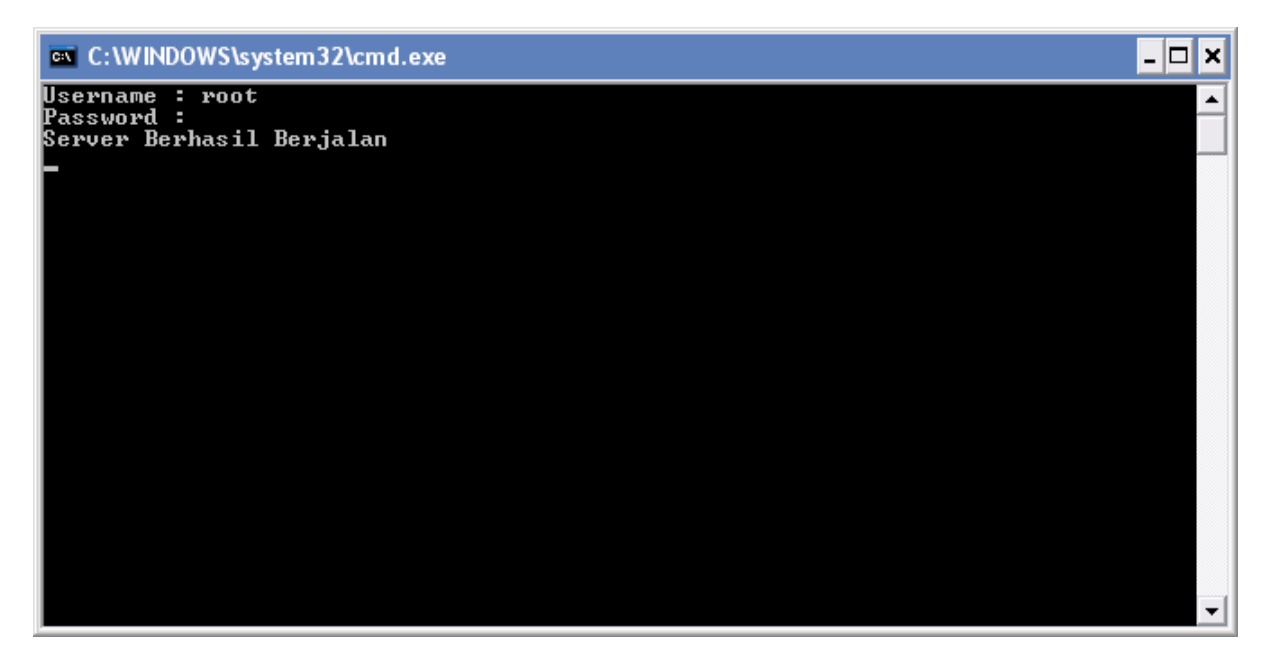

 $Use name = root$ 

 $Password = root$ 

**4.** Menjalankan aplikasi admin klik kanan pada project tokobuku-

admin

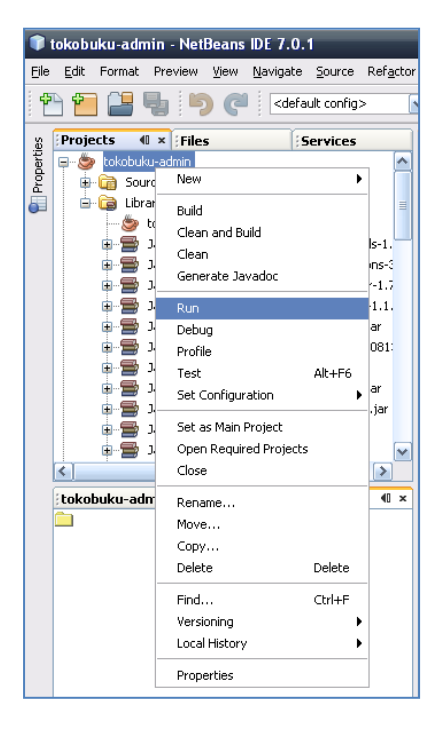

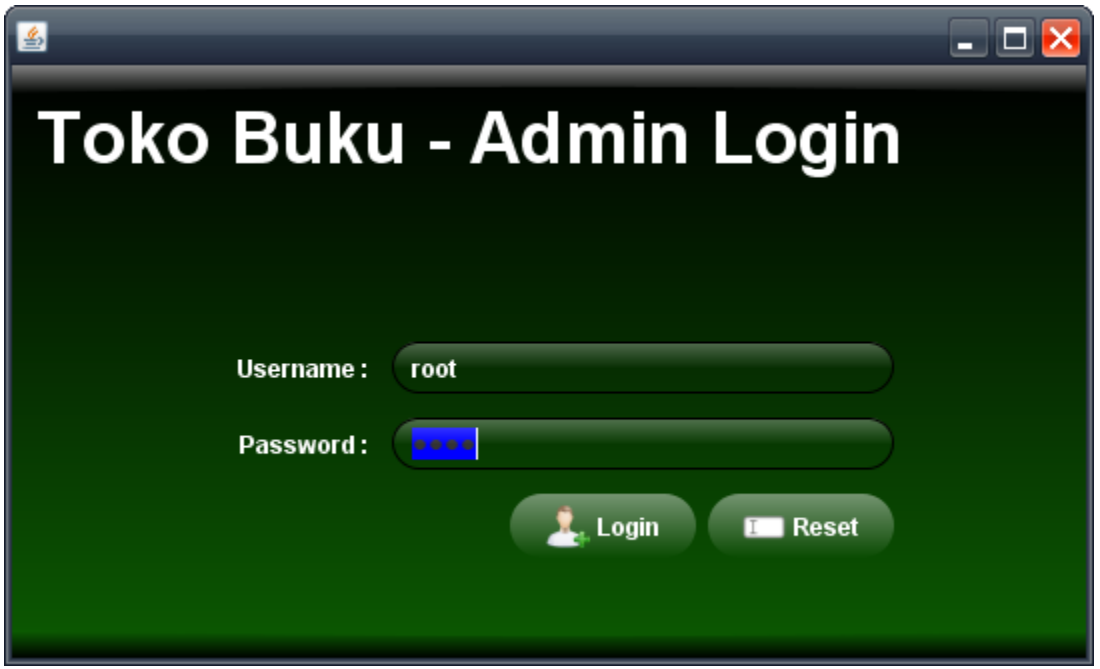

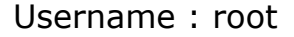

Password : root

**5.** Menjalankan aplikasi kasir klik kanan pada project tokobuku-kasir

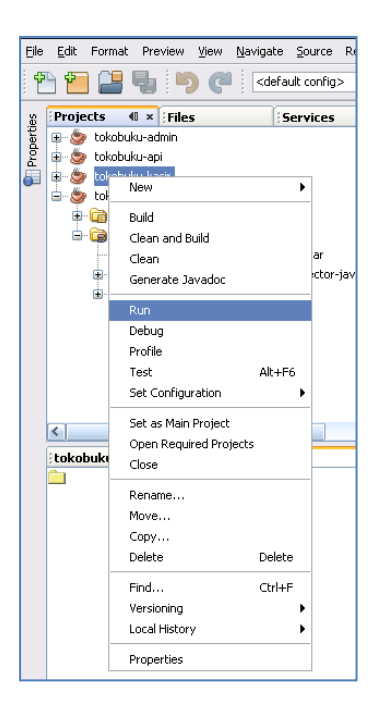

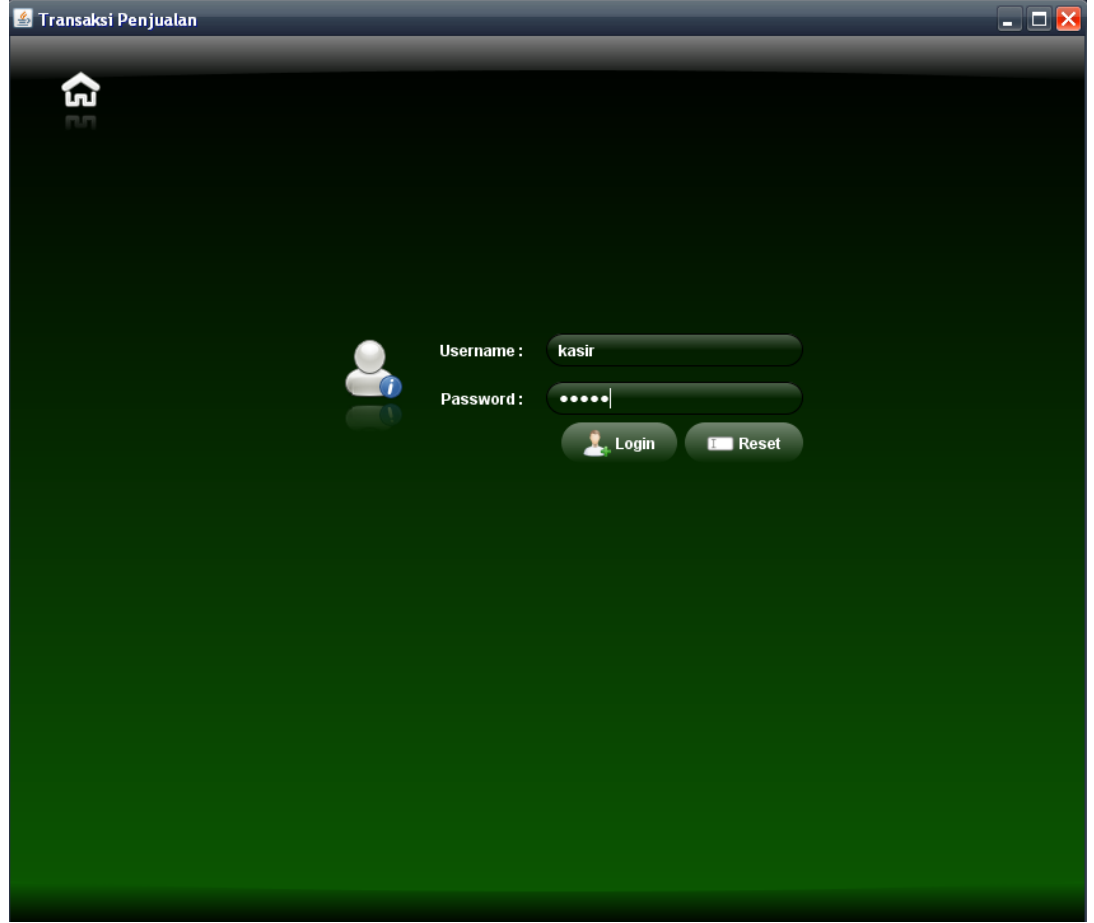

Username : kasir

Password : kasir